# **Introduction to NanoBSD**

#### Abstract

This document provides information about the NanoBSD tools, which can be used to create FreeBSD system images for embedded applications, suitable for use on a USB key, memory card or other mass storage media.

# **Table of Contents**

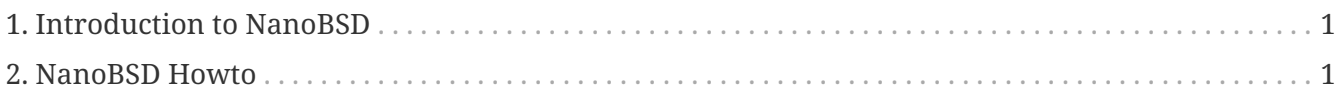

# <span id="page-0-0"></span>**1. Introduction to NanoBSD**

NanoBSD is a tool developed by Poul-Henning Kamp [<phk@FreeBSD.org>](mailto:phk@FreeBSD.org) and now maintained by Warner Losh <[imp@FreeBSD.org>](mailto:imp@FreeBSD.org). It creates a FreeBSD system image for embedded applications, suitable for use on a USB key, memory card or other mass storage media.

It can be used to build specialized install images, designed for easy installation and maintenance of systems commonly called "computer appliances". Computer appliances have their hardware and software bundled in the product, which means all applications are pre-installed. The appliance is plugged into an existing network and can begin working (almost) immediately.

The features of NanoBSD include:

- Ports and packages work as in FreeBSD Every single application can be installed and used in a NanoBSD image, the same way as in FreeBSD.
- No missing functionality If it is possible to do something with FreeBSD, it is possible to do the same thing with NanoBSD, unless the specific feature or features were explicitly removed from the NanoBSD image when it was created.
- Everything is read-only at run-time It is safe to pull the power-plug. There is no necessity to run [fsck\(8\)](https://www.freebsd.org/cgi/man.cgi?query=fsck&sektion=8&format=html) after a non-graceful shutdown of the system.
- Easy to build and customize Making use of just one shell script and one configuration file it is possible to build reduced and customized images satisfying any arbitrary set of requirements.

# <span id="page-0-1"></span>**2. NanoBSD Howto**

# **2.1. The Design of NanoBSD**

Once the image is present on the medium, it is possible to boot NanoBSD. The mass storage medium is divided into three parts by default:

- Two image partitions: code#1 and code#2.
- The configuration file partition, which can be mounted under the /cfg directory at run time.

These partitions are normally mounted read-only.

The /etc and /var directories are [md\(4\)](https://www.freebsd.org/cgi/man.cgi?query=md&sektion=4&format=html) (malloc) disks.

The configuration file partition persists under the /cfg directory. It contains files for /etc directory and is briefly mounted read-only right after the system boot, therefore it is required to copy modified files from /etc back to the /cfg directory if changes are expected to persist after the system restarts.

*Example 1. Making Persistent Changes to /etc/resolv.conf*

```
# vi /etc/resolv.conf
[...]
# mount /cfg
# cp /etc/resolv.conf /cfg
# umount /cfg
```
The partition containing /cfg should be mounted only at boot time and while overriding the configuration files.

 $\mathbf{1}$ 

Keeping /cfg mounted at all times is not a good idea, especially if the NanoBSD system runs off a mass storage medium that may be adversely affected by a large number of writes to the partition (like when the filesystem syncer flushes data to the system disks).

# **2.2. Building a NanoBSD Image**

A NanoBSD image is built using a simple nanobsd.sh shell script, which can be found in the /usr/src/tools/tools/nanobsd directory. This script creates an image, which can be copied on the storage medium using the  $dd(1)$  utility.

The necessary commands to build a NanoBSD image are:

```
# cd /usr/src/tools/tools/nanobsd ①
# sh nanobsd.sh ②
# cd /usr/obj/nanobsd.full ③
# dd if= .disk.full of=/dev/da0 bs=64k ④
```
① Change the current directory to the base directory of the NanoBSD build script.

② Start the build process.

- ③ Change the current directory to the place where the built images are located.
- ④ Install NanoBSD onto the storage medium.

### **2.2.1. Options When Building a NanoBSD Image**

When building a NanoBSD image, several build options can be passed to nanobsd.sh on the command line. These options can have a significant impact on the build process.

Some options are for verbosity purposes:

- -h: prints the help summary page.
- -q: makes output quieter.
- -v: makes output more verbose

Some other options can be used to restrict the building process. Sometimes it is not necessary to rebuild everything from sources, especially if an image has already been built, and only little change is made.

- -k: do not build the kernel
- -w: do not build world
- -b: do not build either kernel and world
- $\cdot$  -i: do not build a disk image at all. As a file will not be created, it will not be possible to  $dd(1)$  it to a storage media.
- -f: do not build a disk image of the first partition (which is useful for upgrade purposes)
- -n: add -DNO\_CLEAN to buildworld, buildkernel. Also, all the files that have already been built in a previous run are kept.

A configuration file can be used to tweak as many elements as desired. Load it with -c

The last options are:

• -K: do not install a kernel. A disk image without a kernel will not be able to achieve a normal boot sequence.

### **2.2.2. The Complete Image Building Process**

The complete image building process is going through a lot of steps. The exact steps taken will depend on the chosen options when starting the script. Assuming the script is run with no particular options, this is what will happen.

- 1. run\_early\_customize: commands that are defined in a supplied configuration file.
- 2. clean\_build: Just cleans the build environment by deleting the previously built files.
- 3. make\_conf\_build: Assemble make.conffrom the CONF\_WORLD and CONF\_BUILD variables.
- 4. build\_world: Build world.
- 5. build\_kernel: Build the kernel files.
- 6. clean\_world: Clean the destination directory.
- 7. make\_conf\_install: Assemble make.conf from the CONF\_WORLD and CONF\_INSTALL variables.
- 8. install\_world: Install all files built during buildworld.
- 9. install\_etc: Install the necessary files in the /etc directory, based on the make distribution command.
- 10. setup\_nanobsd\_etc: the first configuration specific to NanoBSD takes place at this stage. The /etc/diskless is created and the root filesystem is defined as read-only.
- 11. install kernel: the kernel and modules files are installed.
- 12. run customize: all the customizing routines defined by the user will be called.
- 13. setup nanobsd: a special configuration directory layout is setup. The /usr/local/etc gets moved to /etc/local and a symbolic link is created back from /etc/local to /usr/local/etc.
- 14. prune usr: the empty directories from /usr are removed.
- 15. run late customize: the very last custom scripts can be run at this point.
- 16. fixup\_before\_diskimage: List all installed files in a metalog
- 17. create\_diskimage: creates the actual disk image, based on the disk geometries provides parameters.
- 18. last orders: does nothing for now.

## **2.3. Customizing a NanoBSD Image**

This is probably the most important and most interesting feature of NanoBSD. This is also where you will be spending most of the time when developing with NanoBSD.

Invocation of the following command will force the nanobsd.sh to read its configuration from myconf.nano located in the current directory:

```
# sh nanobsd.sh -c myconf.nano
```
Customization is done in two ways:

- Configuration options
- Custom functions

### **2.3.1. Configuration Options**

With configuration settings, it is possible to configure options passed to both the buildworld and installworld stages of the NanoBSD build process, as well as internal options passed to the main build process of NanoBSD. Through these options it is possible to cut the system down, so it will fit on as little as 64MB. You can use the configuration options to trim down FreeBSD even more, until it will consists of just the kernel and two or three files in the userland.

The configuration file consists of configuration options, which override the default values. The most important directives are:

• NANO NAME - Name of build (used to construct the workdir names).

- NANO\_SRC Path to the source tree used to build the image.
- NANO\_KERNEL Name of kernel configuration file used to build kernel.
- CONF\_BUILD Options passed to the buildworld stage of the build.
- CONF\_INSTALL Options passed to the installworld stage of the build.
- CONF\_WORLD Options passed to both the buildworld and the installworld stage of the build.
- FlashDevice Defines what type of media to use. Check FlashDevice.sub for more details.

There are many more configuration options that could be relevant depending upon the kind of NanoBSD that is desired.

#### **2.3.1.1. General Customization**

There are three stages, by design, at which it is possible to make changes that affect the building process, just by setting up a variable in the provided configuration file:

- run early customize: before anything else happens.
- run\_customize: after all the standard files have been laid out
- run late customize: at the very end of the process, just before the actual NanoBSD image is built.

To customize a NanoBSD image, at any of these steps, it is best to add a specific value to one of the corresponding variables.

The NANO\_EARLY\_CUSTOMIZE variable is used at the first step of the building process. At this point, there is no example as to what can be done using that variable, but it may change in the future.

The NANO CUSTOMIZE variable is used after the kernel, world and etc configuration files have been installed, and the etc files have been setup as to be a NanoBSD installation. So it is the correct step in the building process to tweak configuration options and add packages, like in the cust\_nobeastie example.

The NANO\_LATE\_CUSTOMIZE variable is used just before the disk image is created, so it is the very last moment to change anything. Remember that the setup\_nanobsd routine already executed and that the etc, conf and cfg directories and subdirectories are already modified, so it is not time to change them at this point. Rather, it is possible to add or remove specific files.

#### **2.3.1.2. Booting Options**

There are also variables that can change the way the NanoBSD image boots. Two options are passed to [boot0cfg\(8\)](https://www.freebsd.org/cgi/man.cgi?query=boot0cfg&sektion=8&format=html) to initialize the boot sector of the disk image:

- NANO\_BOOT0CFG
- NANO\_BOOTLOADER

With NANO BOOTLOADER a bootloader file can be chosen. The most common possible options are between boot0sio and boot0 depending on whether the appliance has a serial port or not. It is best to avoid supplying a different bootloader, but it is possible. To do so, it is best to have checked the [FreeBSD Handbook](https://docs.freebsd.org/en/books/handbook/boot) chapter on the boot process.

With NANO BOOT0CFG, the booting process can be tweaked, like selecting on which partition the NanoBSD image will actually boot. It is best to check the [boot0cfg\(8\)](https://www.freebsd.org/cgi/man.cgi?query=boot0cfg&sektion=8&format=html) page before changing the default value of this variable. One option that could be interesting to change is the timeout of the booting procedure. To do so, the NANO\_BOOT0CFG variable can be changed to "-o packet -s 1 -m 3 -t 36". That way the booting process would start after approximately 2 seconds; because it is rare that waiting 10 seconds before actually booting is desired.

Good to know: the NANO\_BOOT2CFG variable is only used in the cust\_comconsole routine that can be called at the NANO\_CUSTOMIZE step if the appliance has a serial port and all console input and output has to take place through it. Be sure to check the relevant parameters of the serial port, as setting a bad parameter value can make it useless.

#### **2.3.1.3. Disk Image Creation**

In the end of the boot process is the disk image creation. With this step, the NanoBSD script provides a file that can simply be copied onto a disk for the appliance, and that will make it boot and start.

There are many variable that need to be set just right for the script to produce a usable disk image.

- The NANO\_DRIVE variable must be set to the drive name of the media at runtime. Usually, the default value ada0, which represents the first IDE/ATA/SATA device on the appliance is expected to be the correct one, but a different type of storage could also be used - like a USB key, in which case, it would rather be da0.
- The NANO MEDIASIZE variable must be set to the size (in 512 bytes sectors) of the storage media that will be used. If you set it wrong, it is possible that the NanoBSD image will not boot at all, and a message at boot time will be warning about incorrect disk geometry.
- The /etc, /var, and /tmp directories are allocated as  $md(4)$  (malloc) disks at boot time; so their sizes can be tailored to suit the appliance needs. The NANO\_RAM\_ETCSIZE variable sets the size of the /etc; and the NANO\_RAM\_TMPVARSIZE variable sets the size of both the /var and /tmp directory, as /tmp is symbolically linked to /var/tmp. By default, both malloc disks sizes are set at 20MB each. They can always be changed, but usually the /etc does not grow too much in size, so 20MB is a good starting point, whereas the /var and especially /tmp can grow much larger if not careful about it. For memory constrained systems, smaller filesystem sizes may be chosen.
- As NanoBSD is mainly designed to build a system image for an appliance, it is assumed that the storage media used will be relatively small. For that reason, the filesystem that is laid out is configured to have a small block size (4Kb) and a small fragment size (512b). The configuration options of the filesystem can be modified through the NANO\_NEWFS variable, but the syntax must respect the [newfs\(8\)](https://www.freebsd.org/cgi/man.cgi?query=newfs&sektion=8&format=html) command format. Also, by default, the filesystem has Soft Updates enabled. The [FreeBSD Handbook](https://docs.freebsd.org/en/books/handbook/) can be checked about this.
- The different partition sizes can be set through the use of NANO\_CODESIZE, NANO\_CONFSIZE, and NANO\_DATASIZE as a multiple of 512 bytes sectors. NANO\_CODESIZE defines the size of the first two image partitions: code#1 and code#2. They have to be big enough to hold all the files that will be produced as a result of the buildworld and buildkernel processes. NANO\_CONFSIZE defines the size of the configuration file partition, so it does not need to be very big; but do not make it so small that it will not hold all configuration files. Finally, NANO\_DATASIZE defines the size of an optional partition, that can be used on the appliance. The last partition can be used, for example, to keep

files created on the fly on disk.

#### **2.3.2. Custom Functions**

It is possible to fine-tune NanoBSD using shell functions in the configuration file. The following example illustrates the basic model of custom functions:

```
cust_foo () (
      echo "bar=baz" > \
          ${NANO_WORLDDIR}/etc/foo
)
customize_cmd cust_foo
```
A more useful example of a customization function is the following, which changes the default size of the /etc directory from 5MB to 30MB:

```
cust_etc_size () (
      cd ${NANO_WORLDDIR}/conf
      echo 30000 > default/etc/md_size
\lambdacustomize cmd cust etc size
```
There are a few default pre-defined customization functions ready for use:

- cust\_comconsole Disables [getty\(8\)](https://www.freebsd.org/cgi/man.cgi?query=getty&sektion=8&format=html) on the VGA devices (the /dev/ttyv\* device nodes) and enables the use of the COM1 serial port as the system console.
- cust\_allow\_ssh\_root Allow root to login via [sshd\(8\)](https://www.freebsd.org/cgi/man.cgi?query=sshd&sektion=8&format=html).
- cust\_install\_files Installs files from the nanobsd/Files directory, which contains some useful scripts for system administration.

#### **2.3.3. Adding Packages**

Packages can be added to a NanoBSD image, to provide specific functionalities on the appliance. To do so, either:

- Add the cust\_pkgng to the NANO\_CUSTOMIZE variable, or
- Add a 'customize\_cmd cust\_pkgng' command in a customized configuration file.

Both methods achieve the same result: launching the cust pkgng routine. This routine will go through NANO\_PACKAGE\_DIR directory to find either all packages or just the list of packages in the NANO\_PACKAGE\_LIST variable.

It is common, when installing applications through pkg on a standard FreeBSD environment, that the install process puts configuration files, in the usr/local/etc directory, and startup scripts in the /usr/local/etc/rc.d directory. So, after the required packages have been installed, they need to be configured in order for them to start right out of the box. To do so, the necessary configuration files have to be installed in the correct directories. This can be achieved by writing dedicated routines or

the generic cust\_install\_files routine can be used to lay out files properly from the /usr/src/tools/tools/nanobsd/Files directory. Usually a statement, sometimes multiple statements, in the /etc/rc.conf also needs to be added for each package.

### **2.3.4. Configuration File Example**

A complete example of a configuration file for building a custom NanoBSD image can be:

```
NANO_NAME=custom
NANO_SRC=/usr/src
NANO_KERNEL=MYKERNEL
NANO_IMAGES=2
CONF_BUILD='
WITHOUT KLDLOAD=YES
WITHOUT_NETGRAPH=YES
WITHOUT_PAM=YES
'CONF_INSTALL='
WITHOUT ACPI=YES
WITHOUT BLUETOOTH=YES
WITHOUT FORTRAN=YES
WITHOUT HTML=YES
WITHOUT LPR=YES
WITHOUT MAN=YES
WITHOUT SENDMAIL=YES
WITHOUT_SHAREDOCS=YES
WITHOUT EXAMPLES=YES
WITHOUT INSTALLLIB=YES
WITHOUT CALENDAR=YES
WITHOUT_MISC=YES
WITHOUT SHARE=YES
'CONF_WORLD='
WITHOUT BIND=YES
WITHOUT MODULES=YES
WITHOUT_KERBEROS=YES
WITHOUT GAMES=YES
WITHOUT_RESCUE=YES
WITHOUT_LOCALES=YES
WITHOUT_SYSCONS=YES
WITHOUT_INFO=YES
'FlashDevice SanDisk 1G
cust_nobeastie() (
      touch ${NANO_WORLDDIR}/boot/loader.conf
    echo "beastie disable=\"YES\"" >> ${NANO WORLDDIR}/boot/loader.conf
)
customize_cmd cust_comconsole
customize_cmd cust_install_files
customize_cmd cust_allow_ssh_root
customize_cmd cust_nobeastie
```
All the build and install compilation options can be found in the [src.conf\(5\)](https://www.freebsd.org/cgi/man.cgi?query=src.conf&sektion=5&format=html) man page, but not all options can or should be used when building a NanoBSD image. The build and install options should be defined according to the needs of the image being built.

For example, the ftp client and server might not be needed. Adding WITHOUT\_FTP=TRUE to a configuration file in the CONF\_BUILD section will avoid having them built. Also, if the NanoBSD appliance will not be used to build programs then it is possible to add the WITHOUT\_BINUTILS=TRUE in the CONF\_INSTALL section; but not in the CONF\_BUILD section as they will be used to build the NanoBSD image.

Not building a particular set of programs - through a compilation option - shortens the overall building time and lowers the required size for the disk image, whereas not installing the same specific set of programs does not lower the overall building time.

# **2.4. Updating NanoBSD**

The update process of NanoBSD is relatively simple:

- 1. Build a new NanoBSD image, as usual.
- 2. Upload the new image into an unused partition of a running NanoBSD appliance.

The most important difference of this step from the initial NanoBSD installation is that now instead of using \_.disk.full (which contains an image of the entire disk), the \_.disk.image image is installed (which contains an image of a single system partition).

- 3. Reboot, and start the system from the newly installed partition.
- 4. If all goes well, the upgrade is finished.
- 5. If anything goes wrong, reboot back into the previous partition (which contains the old, working image), to restore system functionality as fast as possible. Fix any problems of the new build, and repeat the process.

To install new image onto the running NanoBSD system, it is possible to use either the updatep1 or updatep2 script located in the /root directory, depending from which partition is running the current system.

According to which services are available on host serving new NanoBSD image and what type of transfer is preferred, it is possible to examine one of these three ways:

### **2.4.1. Using [ftp\(1\)](https://www.freebsd.org/cgi/man.cgi?query=ftp&sektion=1&format=html)**

If the transfer speed is in first place, use this example:

```
# ftp myhost
get _.disk.image "| sh updatep1"
```
### **2.4.2. Using [ssh\(1\)](https://www.freebsd.org/cgi/man.cgi?query=ssh&sektion=1&format=html)**

If a secure transfer is preferred, consider using this example:

```
# ssh myhost cat _.disk.image.gz | zcat | sh updatep1
```
### **2.4.3. Using [nc\(1\)](https://www.freebsd.org/cgi/man.cgi?query=nc&sektion=1&format=html)**

Try this example if the remote host is not running neither [ftpd\(8\)](https://www.freebsd.org/cgi/man.cgi?query=ftpd&sektion=8&format=html) or [sshd\(8\)](https://www.freebsd.org/cgi/man.cgi?query=sshd&sektion=8&format=html) service:

1. At first, open a TCP listener on host serving the image and make it send the image to client:

```
myhost# nc -l 2222 < _.disk.image
```
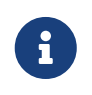

Make sure that the used port is not blocked to receive incoming connections from NanoBSD host by firewall.

2. Connect to the host serving new image and execute updatep1 script:

# nc myhost 2222 | sh updatep1